## **LightLEEDer EVO Programmable Mode Technical Bulletin**

**ILC LightLEEder EVO panels are shipped in Programmable Mode with a default program for installation testing and can be used as a network or stand-alone panel.** 

LLEVO Network Set-Up:

- LLEVO is shipped in programmable mode without the mode select jumper, see Figure 1
- Set Network panel address, refer to system riser diagram
- Connect network CAT-5 data cable between the LLEVO panels In/Out ports
- Install CAT-5 data cable form LLEVO relay ports to remote R20D relay's
- Connect motion sensors and photo sensor wires to LLEVO inputs
- Install CAT-5 data cable from Local LS port to LSG3 switches
- Document the LSG3 switch addresses used, refer to system riser diagram
- Test basic operation with pre-installed Default program

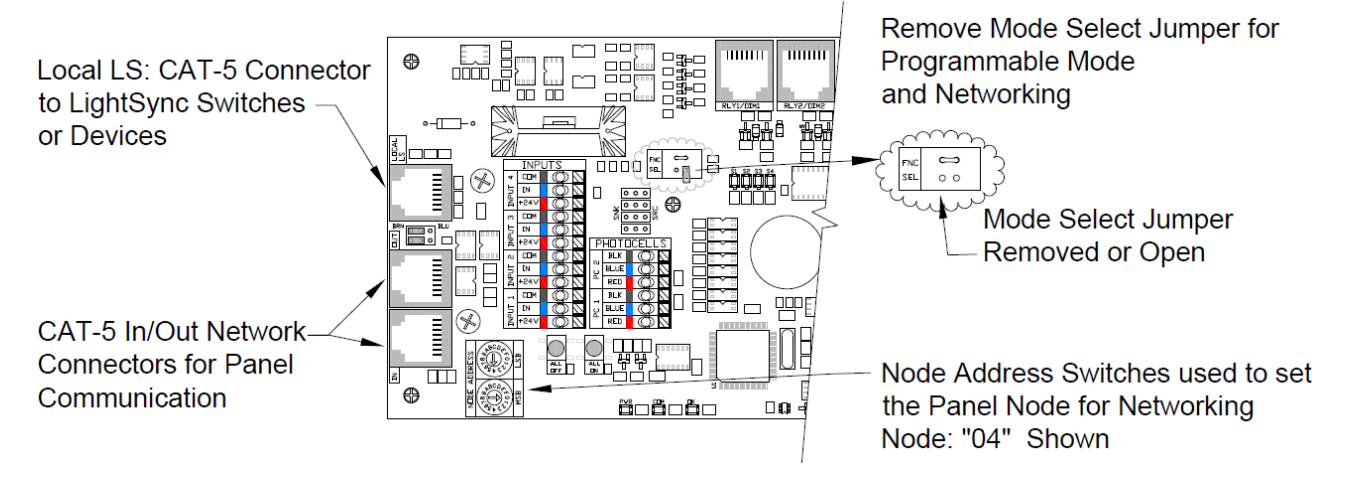

Figure 1

## **Default Program Operation:**

- The mode selection jumper is removed for Programmable mode, see Figure 1
- The panel is shipped pre-loaded with the "Default Program" for field testing
- Any switch addressed 04 to 13 will provide On/Off control of up to 12 relays
- The 4 inputs support occupancy On/Off for up to 12 relay, with 30 minute timed-on
- Any of the 4 inputs triggered will re-start the timed-on duration for all 12 relays

During the system start-up the LLEVO program will be changed for the proper operation required for the area controlled. This can include downloading to the panel a room specific configuration or one of the base pre-programed control options.

For more information on network or stand-alone programming options refer to TB0024. For pre-programmed control options see TB0021.

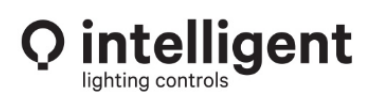

952.829.1900 | ilc-usa.com